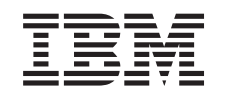

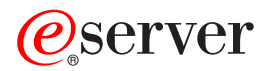

iSeries Aktiviranje vseh čakajočih procesorjev

*Različica 5 izdaja 2*

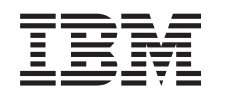

## ERserver

iSeries

Aktiviranje vseh čakajočih procesorjev

*Različica 5 izdaja 2*

**© Copyright International Business Machines Corporation 1998, 2002. Vse pravice pridržane.**

## **Kazalo**

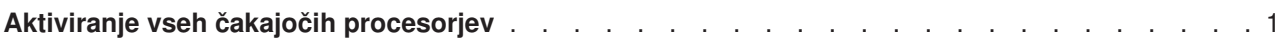

## <span id="page-6-0"></span>**Aktiviranje vseh čakajočih procesorjev**

Nadgradnja zmogljivosti na zahtevo (CUoD) nudi zmožnost dinamičnega aktiviranja enega ali več osrednjih procesorjev izbranih modelov strežnika. Če nameravate nadgraditi strežnik, ki je omogočen za nadgradnjo zmogljivosti na zahtevo in imate čakajoče procesorje, ki niso bili še aktivirani, morate pred nadgradnjo programske opreme ali strežnika aktivirati vse te procesorje.

**Opomba:** Če nameravate izvesti nadgradnjo nekaterih procesorjev modela 890, boste morali pred nadgradnjo aktivirati vse procesorje. Za dodatne informacije preglejte spletno stran [Strojna oprema iSeries.](http://www-1.ibm.com/servers/eserver/iseries/hardware/)

Če želite aktivirati vse čakajoče procesorje, sledite postopku v temi Trajno aktiviranje čakajočih procesorjev v Informacijskem centru.

Če želite prikazati ali presneti različico PDF te teme, izberite Aktiviranje vseh [čakajočih procesorjev](rzamdactivateproc.pdf) (približno 41 kB)

Če želite prikazati ali natisniti druge teme, povezane z nadgraditvijo, uporabite [Natisni to temo.](rzamdprintthis.htm)

Čestitamo! Aktivirali ste procesorje. Zdaj se lahko vrnete na [prilagojen seznam nadgraditvenih nalog](rzamdintwelcome.htm) ali na seznam [vseh nadgraditvenih nalog.](rzamdcompleteupgrade.htm)

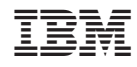

Natisnjeno na Danskem